**Older versions of the drivers for the Voodoo video card cause**

**TROUBLESHOOTING**

**My computer display freezes when I start the Client. I downloaded the Mac version, but it doesn't work. I have a 68K. The Client keeps telling me I have an old version of the software and I need to download a newer version. I got the error message: "Error has occured ID 1/1" When I attempt to connect to a server I get the message "Remote host has refused connection." After I'm on for a while, chat starts to fade out, and I can't read what's being said. problems with Hotline. To fix this, download the newest drivers. If that doesn't work, start a game that uses the video card before you start the Client. Hotline Client does not have a 68K version right now. Check your computer's date settings. If the date is incorrect, change the date. Make sure that you got your copy of the Client from Hotline Communications Ltd, at either hlserver.com or download.com. If you are sure of the source of the Client, run an up-to-date virus checker. If the virus checker finds nothing, shut down and restart your computer. If that doesn't work, and you are running Windows, uninstall the Client and do a defrag and scandisk. Then reinstall the software. Any of the following may be true: you are not connected to the net, the server doesn't exist, the server is down, or you are behind a firewall or proxy server. For the last, see Connecting from behind a firewall. Hold down the Alt key while clicking the Chat button on the Toolbar. The Chat window will clear, and new chat text will appear.**

# **TIPS AND TRICKS**

# **Client User Functions**

You can hold the Alt key on a PC while clicking the Download button. This allows you to pick a directory or rename the file.

#### **Quick keys:**

These functions are available to all users. PC users should note that Command on Macs is the same as Ctrl on PCs and that Option on Macs is equivalent to Alt on PCs.

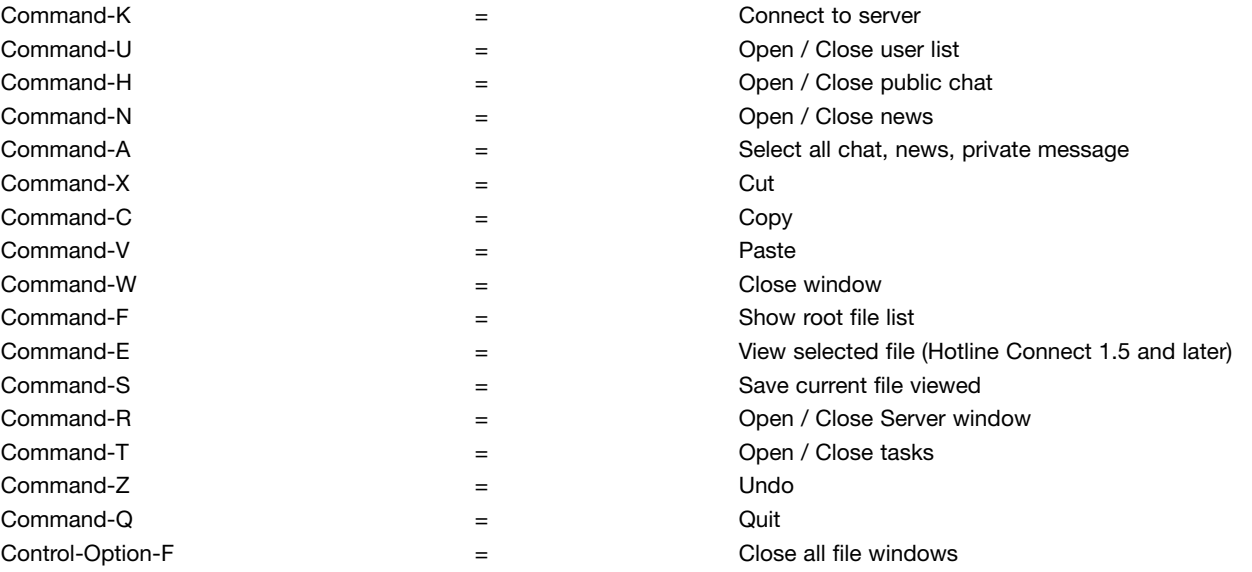

# **Client Administration Quick Keys**

These functions are available to Server administrators.

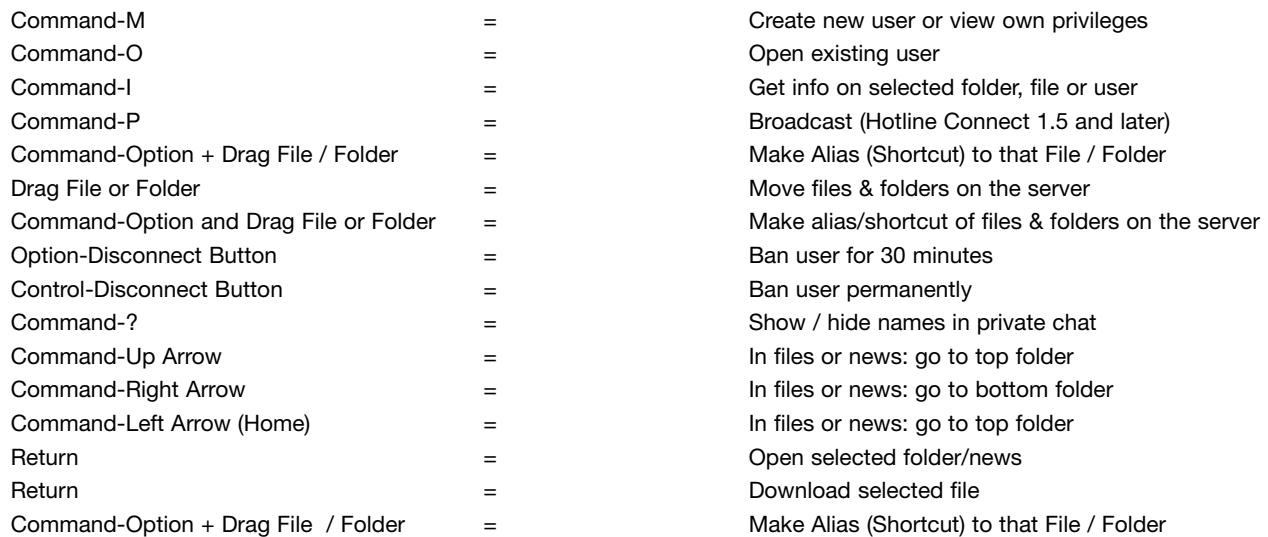

## **Function Keys**

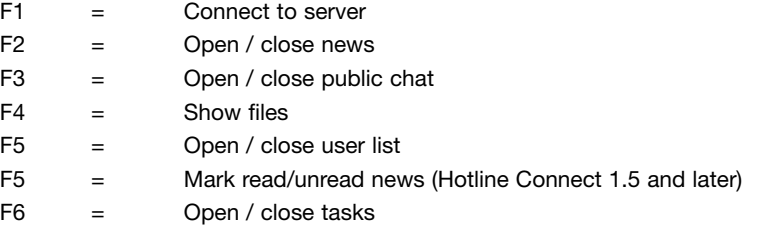

# **TERMS/GLOSSARY**

# **Agreement**

An agreement is a set of rules and conditions that server administrators place on users connecting to their server. It appears during the connection process. Agreeing to it means that you promise to obey the rules set down by the administrator.

# **Bookmarks**

Bookmarks are Hotline files that remember the address (either IP or DNS) and any account information for servers that you want to visit often. If the server has a dynamic IP address, bookmarks will not work.

#### **Chat**

The system in Hotline Connect that allows users connected to a server to talk to each other in real-time. Everyone connected to a server, with public chat privileges, can see the contents of the public chat.

#### **DNS: Domain name**

A domain name is another system of locating a computer on the Internet. Domain names are usually easier to remember than IP addresses, and use letters or words instead of numbers (for example, yahoo.com).

#### **Firewall**

A firewall is a set of programs that filter the content that passes between the Internet and a local intranet. It protects the contents of the intranet from outsiders. Hotline cannot connect through a firewall without the proper configuration.

## **Hotline Connect Server**

The Hotline software that turns someone's computer into a server.

#### **Hotline Network**

A network of servers and users, linked over the Internet or within an Intranet, connected together by Hotline Connect software. The Hotline Network is independent of the Web and other Net applications.

Within the Hotline Network, there are servers that form the Hotline Community Network. These servers are registered with Hotline Communication Ltd's group of trackers.

#### **IP Address**

An IP (Internet Protocol) address is a four-part number that your computer uses to find other computers on the Internet. A sample IP address is 207.245.14.170. Servers and Trackers can be identified using their IP addresses.

IP addresses can be assigned statically or dynamically. A computer with a static IP address will always have that IP address, every time it connects to the net. However, often people use a different address every time they connect. This often happens because ISPs will have a pool of addresses that is smaller than the number of users they service. Whenever a user connects, they are dynamically assigned one of the IP addresses in the pool. Servers that are run on computers using dynamic IP addresses cannot be bookmarked.

## **Network address**

The IP Address or Domain name that you have for a Hotline Server.

#### **News**

The system of news available over the Hotline Network. The news content is server dependent (you'll only see news for Room 222 at the Room 222 server).

#### **Port**

A port is a connection point on a server computer that client programs can connect to. Often, the client programs already know which port to connect to, because the port is specified in the client's code; this is the default port.

However, if the server is using a different port than the default (which the client program expects), the user of the client program will need to specify the port as well as the network address.

The default port for Hotline Connect Servers is 5500, and Hotline uses ports 5500, 5501, 5502, 5503, and 5498 for incoming and outgoing TCP/IP connections, and port 5499 for incoming and outgoing UDP connections. If you cannot connect to a Hotline Server, and you are sure the IP address or Domain name is correct, make sure that the Server you're trying to reach isn't using a different port.

# **TERMS/GLOSSARY (CONT.)**

## **Private Chat**

A private chat allows some users connected to a server to talk to each other privately. Only users who have been invited and have accepted can participate and read the contents.

#### **Private Message**

A private message is a short message sent from one user to another, when both are connected to a server. No-one but the person who receives the message can read it.

## **Proxy Server**

A proxy server is a server that administers the transactions between a workstation and the Internet. It is used to protect the internal network, and to speed up transactions. Hotline cannot connect through a proxy server without the proper configuration.

#### **Queuing**

A queue is a sequence of tasks waiting to act or to be handled. With Hotline Connect, queuing refers to placing the tasks you're doing into a queue, rather letting them happen all at once. Task queuing is on by default in the Client when you install it. If you don't queue your tasks, other users connected to the server will not have a fair chance to run their tasks. Many servers don't allow users who don't queue their tasks to connect.

#### **Server**

A Hotline server is a computer in someone's home or office that's been used for a place for people to visit with the Client. There are thousands of Servers in the Hotline Network. They can be completely private, or public.

#### **Server Administrator**

The person or people who manage a Hotline Server. Admins can grant special user privileges to people visiting their Server, and can also kick off or ban users. Adminstrators' names appear in red on the Users list of a Server. Usually, only one of the Administrators is the actual owner of the server, and this person has the most control.

#### **Tracker**

A Hotline tracker is a directory of available servers. Servers register with trackers, to make finding them easier. You use trackers to get to servers. When you download the Client, the hltracker.com tracker is already set up. If you think of the Client as a vehicle, and Servers as places to go, Trackers are a cross between road maps and guides to major attractions.

#### **User**

A user is anyone connecting to a Hotline Server using the Hotline Client. A user may be a guest, an account holder, or an administrator.

#### **User account**

The combination of login and password that controls the features of the Hotline Client that a user has access to. Almost every Server Admin provides general guest user accounts to all visitors and special user accounts to their acquaintances or colleagues.